Dane aktualne na dzień: 26-11-2022 16:24

Link do produktu:<https://bramsklep.pl/pilot-do-bramy-faac-fix-zamiennik-sopel-mocny-p-138.html>

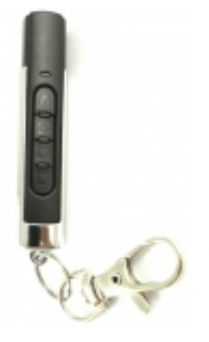

# Pilot do bramy FAAC FIX zamiennik Sopel (mocny)

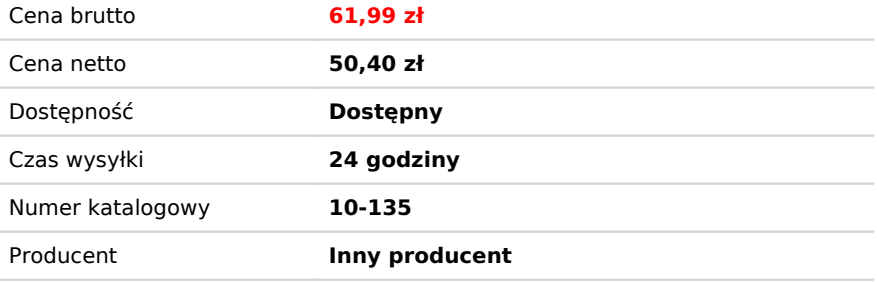

#### Opis produktu

#### **Pilot do bramy FAAC FIX zamiennik Sopel (mocny)**

#### PILOT FAAC FIX zamiennik "Sopel"

Mocny i solidny pilot do bramy

## DANE TECHNICZNE:

#### Częstotliwość 433,92Mhz

- Liczba kanałów 4
- Elegancki i nowoczesny wygląd
- Posiada Największy zasięg wśród pilotów zamienników
- Waga:21g
- Kod dynamicznie zmienny
- Obudowa metalowo-plastykowa
- Możliwość zaczepienia do breloczka
- Pilot w komplecie z baterią
- Zamiennik zastępuje tylko oryginalne piloty FAAC FIX
- Wymiary 14x14x65 mm
- Waga:21g
- Paragon lub Fv
- Pomoc telefoniczna

 Zamiennik zastępuje oryginalne piloty FIX. Pilot jest kompatybilny z drogą radiową FAAC FIX. Programowanie pilota wymaga dostępu do odbiornika radiowego, znajdującego się w zamkniętej obudowie centrali sterującej lub w jej pobliżu.

## PROGRAMOWANIE PILOTA

#### Przed przystąpieniem do eksploatacji sterownika należy zarejestrować piloty:

- należy zdjąć jumper J1 lub odłączyć zasilanie nacisnąć i trzymać przycisk LEARN założyć jumper J1 lub załączyć zasilanie ? po

zaświeceniu LED -K1 puścić przycisk LEARN nacisnąć przycisk pilota który będzie służył do obsługi kanału "1" ???? gdy sterownik odbierze sygnał z pilota LED -K1 zgaśnie ???? wtedy należy nacisnąć ponownie ten sam przycisk pilota. Jeżeli sterownik zarejestruje pilota LED -K1 zapali się ma 1 sekundę. Nie zarejestrowanie pilota jest sygnalizowane krótkim mignięciem LED -K1 ok. ¼ sek. i wówczas należy rozpocząć proces programowania tego pilota od początku. ???? po prawidłowym zarejestrowaniu pilota do obsługi kanału "1" ???? naciskamy chwilowo przycisk tego samego pilota, który będzie służył do obsługi kanału "2" ???? LED-K1 zapali się na 1 sek. ????

- jeżeli nie chcemy programować przycisku dla kanału "2" to należy po 1 sekundowym mrugnięciu LED – K1 (sygnalizującym przyjęcie przycisku pilota dla kanału "1") nacisnąć przycisk LEARN (przechodząc tym samym do programowania kolejnego pilota).

- jeżeli chcemy korzystać wyłącznie z kanału "2" dla danego pilota to należy ten sam przycisk pilota zastosować do rejestracji kanału "1" i "2"- wówczas na wybrany przycisk pilota reagował będzie tylko kanał "2"

- rejestrowanie następnego pilota- naciśnięcie przycisku LEARN (bez zdejmowania jumpera J1)

-po zakończeniu rejestracji pilotów należy na chwilę zdjąć jumper J1 lub odłączyć zasilanie.

2. Kasowanie pilotów

- należy zdjąć jumper J1 lub odłączyć zasilanie ? nacisnąć i trzymać przycisk LEARN ???? założyć jumper J1 lub załączyć zasilanie ???? trzymać LEARN (ok. 10 sekund) do chwili zgaśnięcia LED-K1 ???? puścić przycisk LEARN.

3. Odbiornik wykonany jest w wersji 1 lub 2 kanałowej. Kanał "1" jest w wersji monostabilnej (załącza się na czas trzymania przycisku pilota, nie mniej niż 1 sek.). Kanał "2" jest w wersji mono lub bistabilnej (w zależności od ustawienia jumpera z1 -ON - wersja mono, OFF - wersja bistabilna). Kanał "2" w wersji bistabilnej posiada pamięć stanu ( jumper z1 wyjmować lub zakładać przy wyłączonym zasilaniu).

4. W przypadku, gdy poza zasięgiem sterownika, pilot zostanie naciśnięty więcej niż 14 razy, wówczas sterownik zareaguje dopiero po 2 naciśnięciu pilota (synchronizacja).

5. Najprostszą antenę wykonać można z przewodu w izolacji o długości 18 cm i średnicy 1mm. Przewód ustawiamy w pozycji pionowej- jest wtedy jednakowy zasięg ze wszystkich kierunków.

6. Pamięci z zarejestrowanymi pilotami (U4) znajduje się w podstawce, w razie awarii można przenieść do innego odbiornika tego samego typu (nie pasuje do odbiorników FIX-1/27 i FIX 2/27).

7. Maksymalna ilość pilotów – 25 sztuk.